## **Comment se rattacher à un établissement?**

Vous voulez vous rattacher à un établissement (auparavant inscrit sur le test par un collègue).

**1. Accédez à votre panneau de gestion.** Connectez‐vous en indiquant votre email et votre mot de passe.

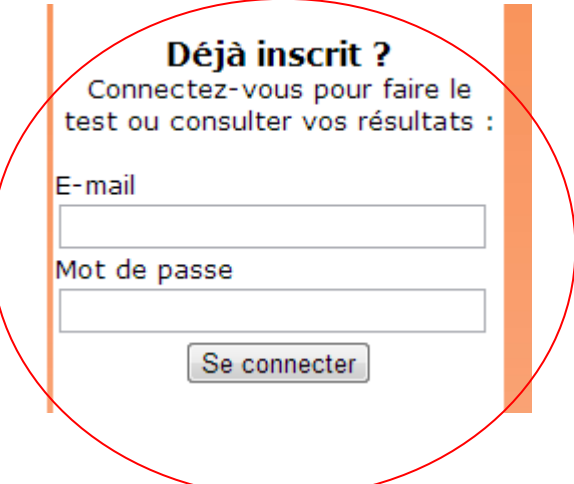

**2. Se rattacher à son établissement.** Accédez à cette page en cliquant sur l'onglet «Etablissement ».

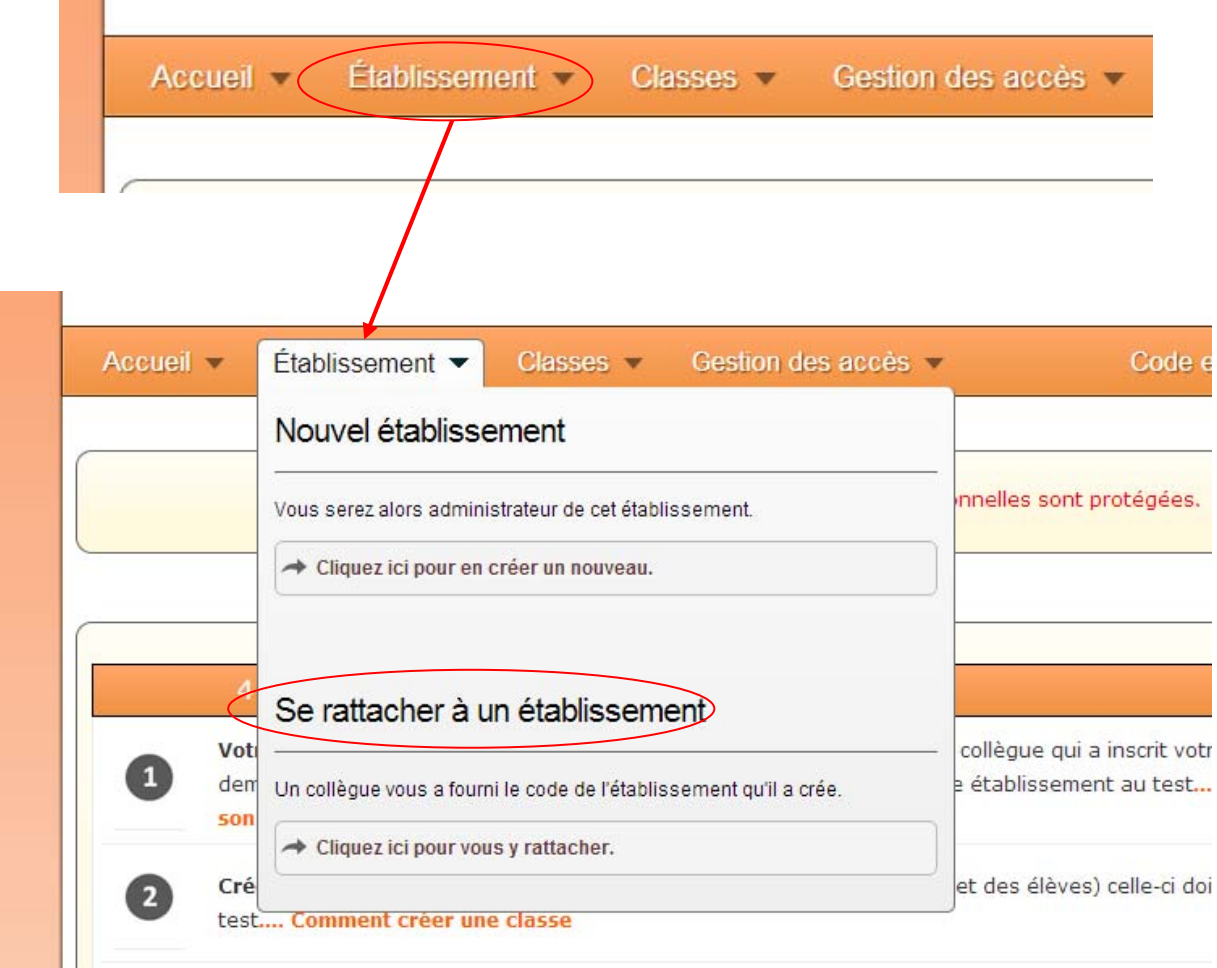

**3. Indiquez le code établissement.** Demandez ce code au collègue qui a inscrit l'établissement sur le test

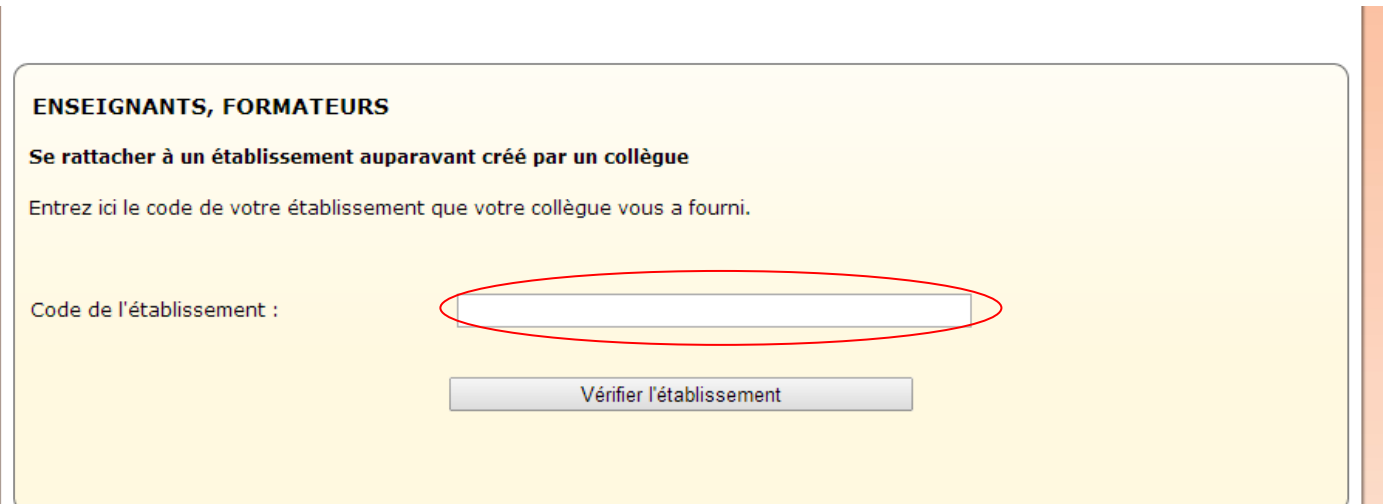